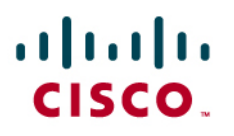

# Cisco IOS SSL VPN Policy Groups

# **1. Overview**

This document provides configuration guidance for users of Cisco IOS $^{\circ}$  SSL VPN. This feature is designed to terminate SSL VPN connections on Cisco IOS SSL VPN-capable routers (1800, 2800, 3700, 3800, 7200, and 7301). SSL VPN is comparable to and complements the popular IP Security (IPsec) remote-access VPN.

The testing was performed at the NSITE lab in Research Triangle Park, North Carolina (RTP) on the devices defined above. The objective of the testing was to configure and test the uses of WebVPN contexts, and the policy groups. Basically, we will look at how the policy group is used and set up in the context. We will also look at how each setup is used from the end-user perspective.

This document discusses some of the configuration concepts and usage. The policy group is the template of parameters an end-user SSL VPN session will embody during session establishment. The enforcement of policy is an important part of any SSL VPN service.

Note: All Cisco IOS SSL VPN/WebVPN features are included in a single, cost-effective license that would be purchased separately. You can purchase the feature license in packs of 10, 25, or 100 simultaneous users directly from the Cisco.com configuration tool. If you already have a router, use the following SKUs to order the license: FL-WEBVPN-10-K9=, FL-WEBVPN-25-K9=, FL-WEBVPN-100-K9=. Check the [data sheet](http://www.cisco.com/en/US/products/ps6635/products_data_sheet0900aecd80405e25.html) to find the maximum supported users for your platform.

# **2. Audience**

This configuration guide is intended for customers and partners working to provide configuration guidelines and best practices for smaller SSL VPN deployments.

# **3. Network Topology**

Figure 1 shows a Cisco IOS SSL VPN topology that uses redundant AAA servers.

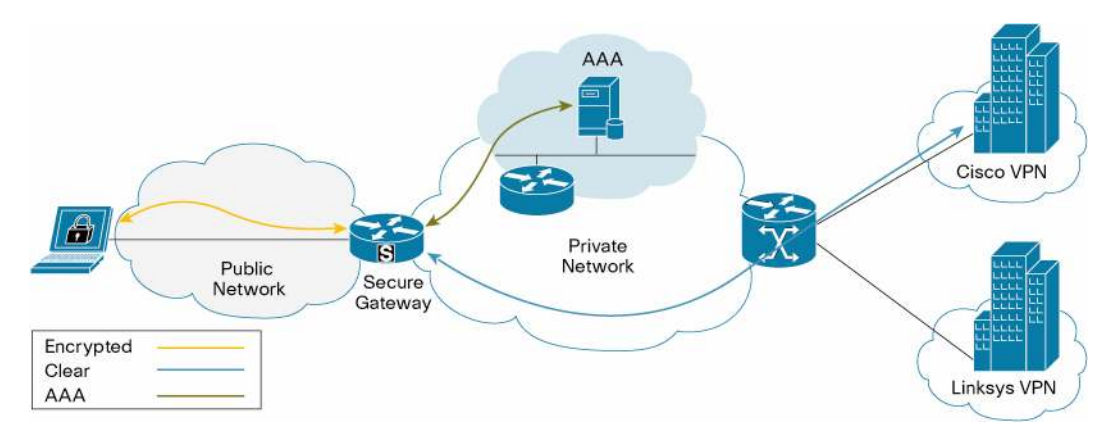

**Figure 1.** Basic Cisco IOS SSL VPN Topology with AAA Server

## **4. Basic Configurations**

#### **4.1 Configuration Overview**

This document only considers the configuration of the SSL VPN policy groups, and how these components work with the contexts. In Figure 2, you can see how the gateways, contexts, and policy groups are related. You can also see that the context is the main focus for the user sessions. The gateway is just the destination IP endpoint for the user session, and the context is where the policy group is defined and applied to the user session. The policy group determines the parameters of the user session, and how the session will behave.

**Figure 2.** Cisco IOS SSL VPN Configuration Map

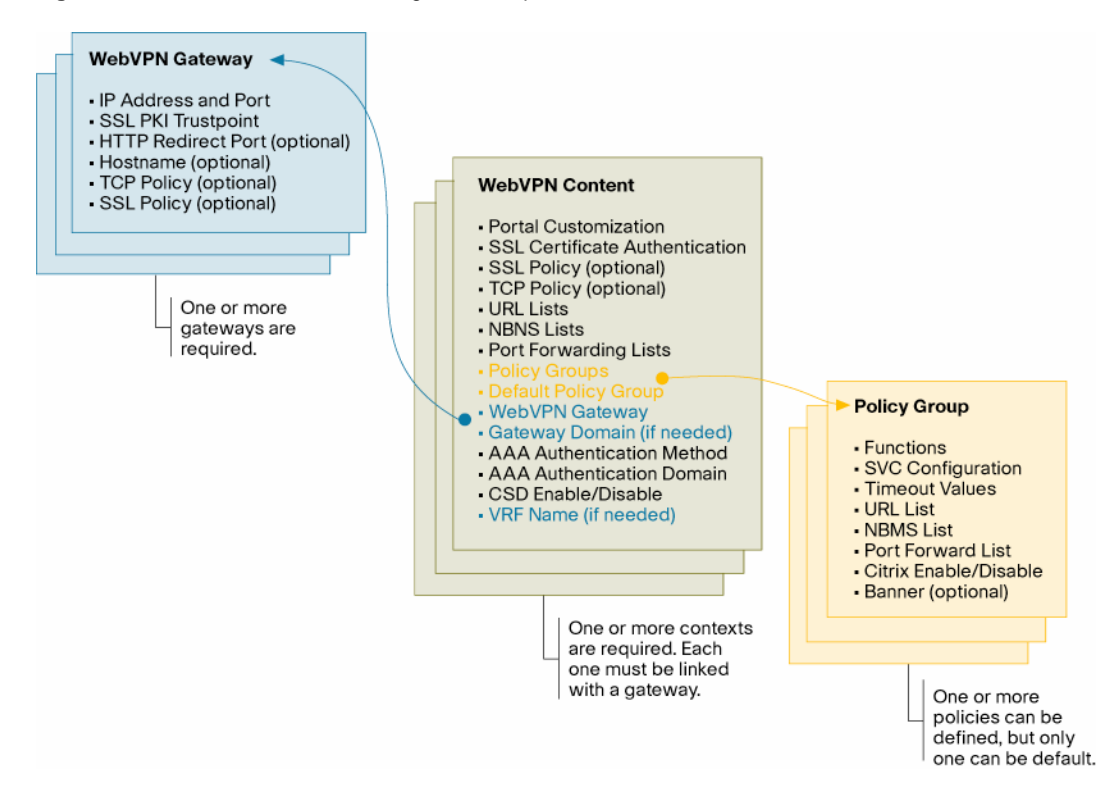

#### **4.2 Policy Groups**

The policy group is where the administrator can specify the SSL VPN user session parameters and set up the appearance of the login/portal page. Its scope is limited for use within a given context. The policies can be used to specify the common session parameters for a group of users. Typically, the administrator will set up multiple policy groups; however, only one policy can be applied as default.

In Clientless mode the portal, including the toolbars and links, is set up under the policy. In Tunnel mode, the administrator can set up the tunnel mode capabilities, and specify the SSL VPN Client user parameters.

4.2.1 Multiple Policy Groups

It is common to have multiple groups of users; not every user will have the same needs, or permissions to resources on the VPN. For each group of users, you may want to define a unique policy group.

Since you can only define one default policy group, there needs to be a way to dynamically assign a user to any group. RADIUS attributes are used to do this. During authentication, the RADIUS server can push down the webvpn:user-vpn-group attribute (Appendix A), which selects one of the configured policy groups. If the policy group name does not exist, or this attribute is not pushed down for the authenticated user, the default policy group will be used if configured. So, it is possible to only allow policy group assignment using RADIUS attributes.

```
webvpn context vpn1 
  ssl authenticate verify all 
  ! 
 url-list "eng" 
    url-text "wwwin-eng" url-value "http://wwwin-eng.cisco.com" 
  ! 
 policy group vpn1 
    url-list "eng" 
  ! 
  policy group vpn1tunnel 
    functions svc-enabled 
    svc address-pool "ssl_addr_pool1" 
  ! 
 vrf-name vpn1 
 default-group-policy vpn1 
 gateway ssl-gw1 domain cisco 
  inservice 
! 
webvpn context vpn2 
  ssl authenticate verify all 
  ! 
  url-list "linksys" 
    url-text "Linksys" url-value "http://www.linksys.com" 
  ! 
  policy group vpn2 
    url-list "linksys" 
  ! 
 policy group vpn2tunnel 
    functions svc-enabled 
    svc address-pool "ssl_addr_pool2" 
  ! 
  default-group-policy vpn2 
  gateway ssl-gw1 domain nsite 
  inservice 
!
```
Note: Policy groups can either be applied to a user session using the 'default-group-policy' command or can be applied to a user session through the RADIUS attribute webvpn:user-vpngroup (Appendix A).

#### 4.2.2 Default Policy Group

The 'default-group-policy' command is used to apply a policy to any user that logs in, and is not assigned a policy through RADIUS. Only one policy group can be configured as default under the context using the *default-group-policy <name>* command.

There are a few reasons to set up one policy group as the default:

- 1. If the context has only one policy group, and does not use RADUIS authentication and attributes, the *default policy group* command is the only way to apply a policy.
- 2. If the context does use RADIUS authentication, and the webvpn:user-vpn-group attribute does not match any of the configured policies, the default policy will be applied.
- 3. It can be used as a "catch-all", where most of the remote users will fall into the policy but only special cases need to be handled through the RADIUS attribute.

```
webvpn context vpn1 
 title "SSLVPN Cisco" 
 logo file flash:/nsitelogo.gif 
 title-color #4186BE 
 secondary-color #9ABEDC 
 ssl authenticate verify all 
  ! 
 policy group aswan 
    functions svc-enabled 
    svc address-pool "ssl_addr_pool1" 
  ! 
 policy group eng 
    functions svc-required 
    svc address-pool "ssl_addr_pool1" 
  ! 
 default-group-policy aswan 
 gateway ssl-gw1 domain cisco 
 inservice 
!
```
# **5. SSL VPN Session Establishment**

#### **5.1 End-to-End User Data Flow**

Figure 3 shows the sequence of events that take place when a user establishes an SSL VPN session to the IOS SSL VPN router.

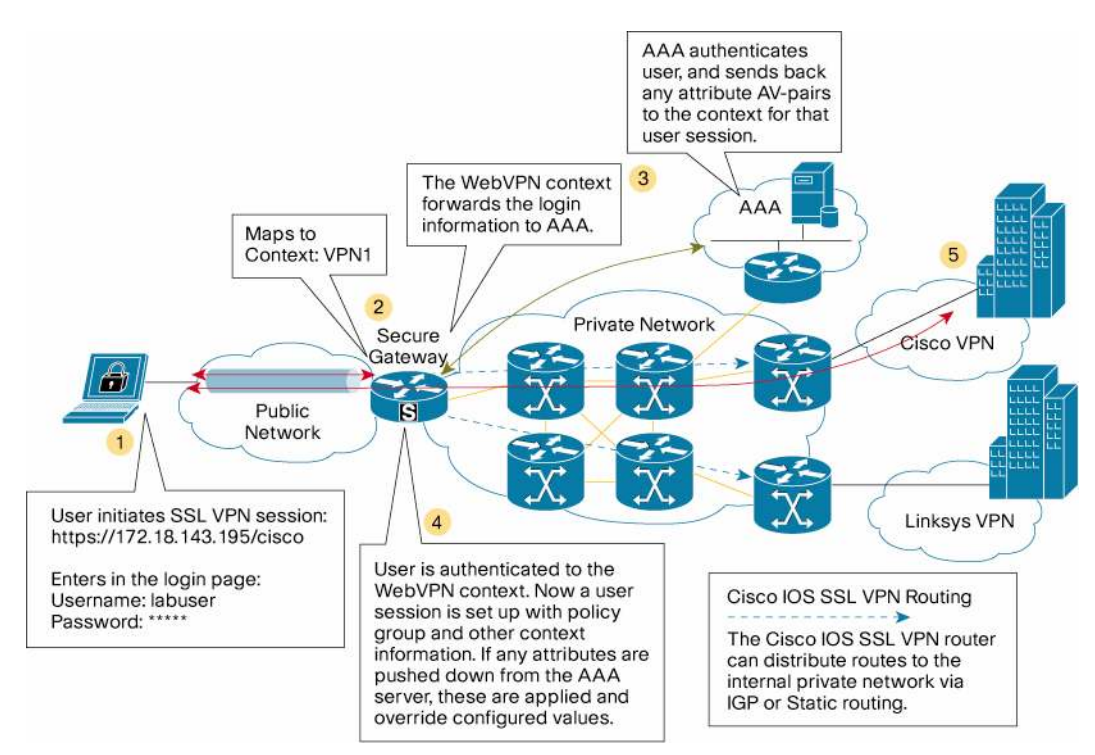

Figure 3 shows how the end-to-end SSL VPN is established. This basically applies to all SSL VPN modes.

- 1. The end user initiates the SSL VPN connection to the WebVPN gateway. This can be a DNS name or IP address. Depending on the method being used to log into the gateway, the user will have to enter the username and password.
- 2. The context a user is attempting to connect to is identified by the URL or login information. Now the user must be authenticated under the context they belong to.
- 3. The secure gateway must determine if it will let this user into the WebVPN context, so it will send the username and password to the AAA server. The method of AAA does not matter, just so authentication can be done.
- 4. The AAA server authenticates the user and it will indicate this to the context. It may also push down any RADIUS attributes for that user. The WebVPN context will build a user session under the context, and apply the policy group information and RADIUS attributes. Now the workflow changes depending on the policy group parameters applied to the user session.
	- If the user is using Clientless mode, which is the default mode for a context, the process is complete. The WebVPN portal will now be displayed to the end user in the Web browser. The user will have the specified access to the VPN.
	- If the user is going to do Tunnel mode, using function **svc-enabled** or **svc-required** in the group policy or RADIUS attributes, the process to push down the SSL VPN Client will happen next. This will mean that the SSL VPN Client once installed on the client PC will establish a new SSL session to the context, and the original context will be removed. Furthermore, it will alter the PC routing table to do the specified tunnel function defined in the policy.
- 5. Now that the user session is established to the WebVPN secure gateway, the backend interfaces handle the access to the inside network.

**Figure 3.** End-to-End SSL VPN

Once a user is authenticated under a given context, the user session is established. This user session will embody the parameters specified globally in the context, the group policy, and any RADIUS attributes pushed down during authentication for that user.

Note: RADIUS attributes pushed from the AAA server for a user session will override the equivalent configured values. This allows the group policy to apply the entire default configuration for a group of users, and the RADIUS attributes will fine-tune the user session.

### **6. Limitations, Caveats, Integration Issues, and Guidelines**

• None.

# **7. Related Documents**

- Cisco IOS SSL VPN page:<http://www.cisco.com/go/iossslvpn>
- Data sheet: [http://www.cisco.com/en/US/products/hw/modules/ps2706/products\\_data\\_sheet0900aecd](http://www.cisco.com/en/US/products/hw/modules/ps2706/products_data_sheet0900aecd802aff73.html)8 [02aff73.html](http://www.cisco.com/en/US/products/hw/modules/ps2706/products_data_sheet0900aecd802aff73.html)
- Configuration guide:

[http://www.cisco.com/en/US/products/hw/switches/ps708/products\\_configuration\\_guide\\_b](http://www.cisco.com/en/US/products/hw/switches/ps708/products_configuration_guide_book09186a008047b40c.html)o [ok09186a008047b40c.html](http://www.cisco.com/en/US/products/hw/switches/ps708/products_configuration_guide_book09186a008047b40c.html)

# **Acknowledgements**

This product includes software developed by the OpenSSL Project for use in the OpenSSL Toolkit. (<http://www.openssl.org/>)

# **Appendix A—SSL VPN RADIUS Attribute-Value Pairs**

Note: All WebVPN attributes (except for the standard IETF RADIUS attributes) start with **webvpn**.

For example:

- webvpn:urllist-name=cisco
- webvpn:nbnslist-name=cifs
- webvpn:default-domain=cisco.com

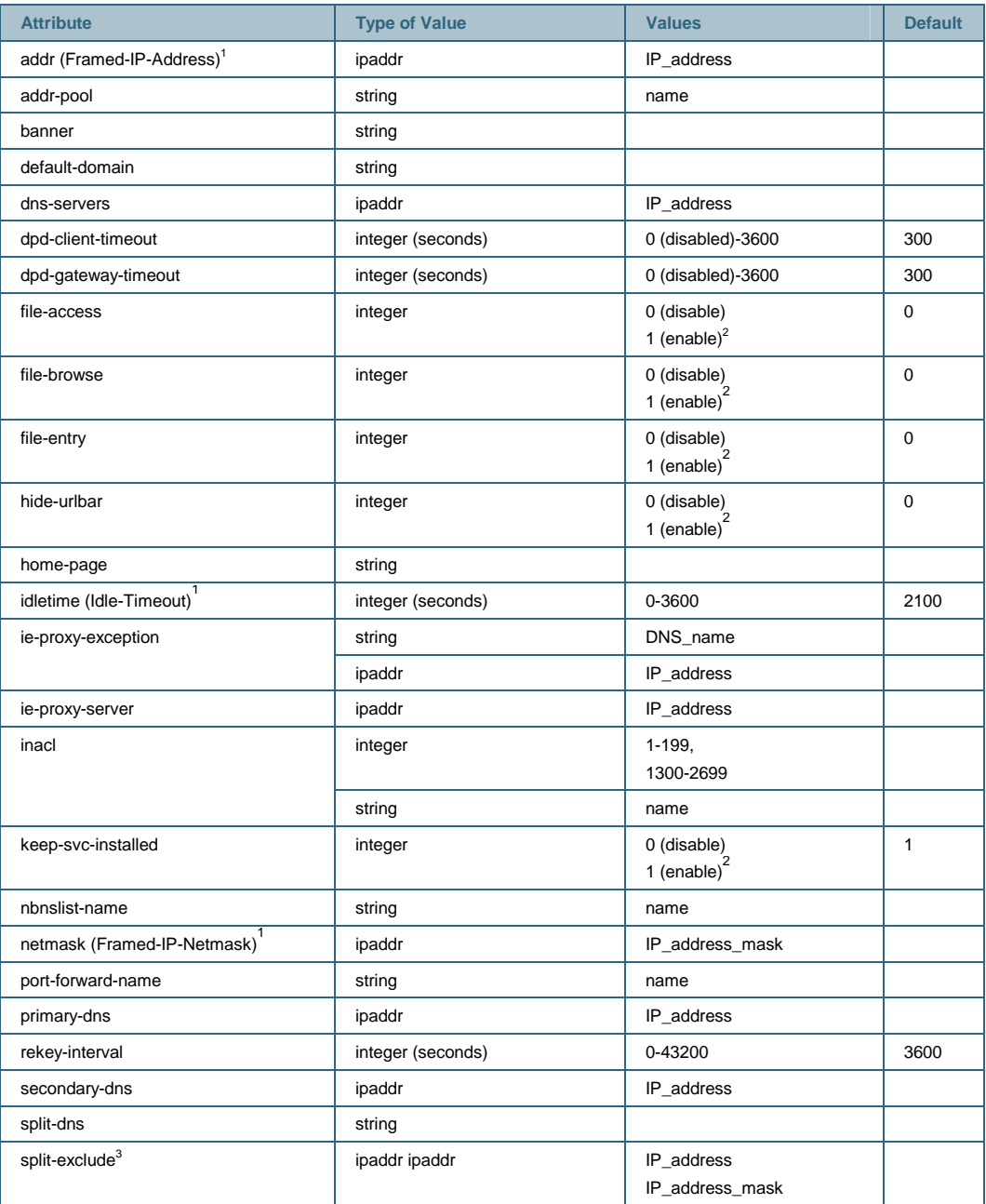

<sup>1</sup><br><sup>2</sup> Standard IETF RADIUS attributes.<br><sup>2</sup> Any integer other than 0 enables this feature.<br><sup>3</sup> You can specify either split-include or split-exclude, but you cannot specify both options.

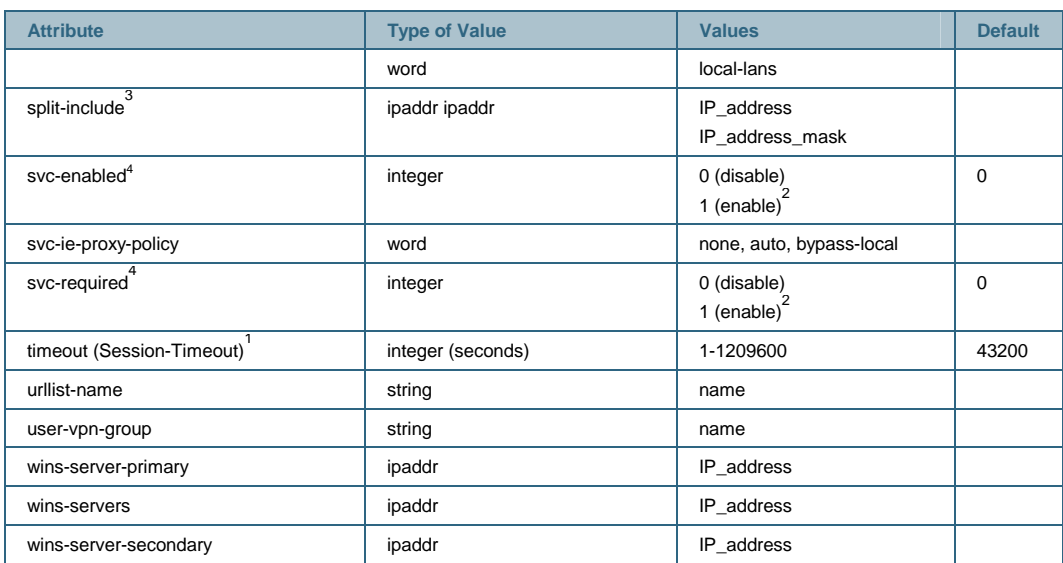

2 -6

 4 You can specify either svc-enable or svc-required, but you cannot specify both options.

```
Appendix B—Cisco IOS SSL VPN Configuration 
   version 12.4 
   service timestamps debug uptime 
   service timestamps log uptime 
   no service password-encryption 
   ! 
   hostname VXR-SSL-AGG 
   ! 
   enable password lab 
   ! 
   aaa new-model 
   ! 
   aaa group server radius ACS 
     server-private 217.1.1.1 auth-port 1645 acct-port 1646 key cisco123 
     ip vrf forwarding vpn1 
     ip radius source-interface GigabitEthernet0/0.501 
   ! 
   aaa group server radius AR 
     server-private 100.1.1.2 auth-port 1645 acct-port 1646 key cisco123 
     ip radius source-interface Ethernet0/0 
   ! 
   aaa authentication login ssl_ent group ACS 
   aaa authentication login ssl_global group AR 
   ! 
   aaa session-id common 
   ! 
   ip subnet-zero 
   ! 
   ip cef 
   ip domain name cisco.com 
   ip name-server 64.102.6.247 
   ip name-server 172.18.138.14 
   ! 
   crypto pki trustpoint win2k3 
     enrollment mode ra 
     enrollment url http://nsite-ipsec5:80/certsrv/mscep/mscep.dll 
     serial-number 
     fqdn VXR-SSL-AGG.cisco.com 
     revocation-check crl 
     rsakeypair rsakey 
   ! 
   ! 
   crypto pki certificate chain win2k3 
     certificate 12DF1640000000000009 
     certificate ca 18D72EA3CA8438B7423E4553363F9E85 
   ! 
   username lab password 0 lab 
   username labuser@cisco password 0 lab
```

```
! 
interface Ethernet0/0 
 description management to 7600-3:f3/7 
  ip address 100.1.1.220 255.255.255.0 
 duplex auto 
 ntp broadcast client 
! 
interface GigabitEthernet0/0 
 description to 7600-3:g8/3 
 no ip address 
 duplex full 
 speed 1000 
 media-type gbic 
 no negotiation auto 
! 
interface GigabitEthernet0/0.143 
 description Connection to Lab BB 
 encapsulation dot1Q 143 
  ip address 172.18.143.194 255.255.255.0 
 no snmp trap link-status 
! 
interface GigabitEthernet0/0.501 
  encapsulation dot1Q 501 
 ip address 120.1.1.250 255.255.255.0 
 no snmp trap link-status 
! 
interface GigabitEthernet0/0.502 
  encapsulation dot1Q 502 
 ip address 120.1.2.250 255.255.255.0 
 no snmp trap link-status 
! 
ip classless 
! 
ip local pool ssl_addr_pool2 120.1.2.200 120.1.2.210 group vpn2 
! 
ip route 0.0.0.0 0.0.0.0 172.18.143.1 
! 
line con 0 
 exec-timeout 0 0 
 stopbits 1 
line aux 0 
  stopbits 1 
line vty 0 4 
 password lab 
! 
ntp clock-period 17179864 
! 
webvpn gateway ssl-gw1 
 ip address 172.18.143.193 port 443
```

```
 ssl trustpoint win2k3 
  inservice 
  ! 
webvpn install svc disk0:/webvpn/svc.pkg 
webvpn install csd disk0:/webvpn/sdesktop.pkg 
  ! 
webvpn context vpn1 
title "SSLVPN Cisco" 
 logo file disk0:/nsitelogo.gif 
 title-color #4186BE 
 secondary-color #9ABEDC 
 ssl authenticate verify all 
  ! 
 url-list "nsite" 
    heading "NSITE Links" 
    url-text "NSITE" url-value "http://nsite.cisco.com" 
    url-text "ASWAN" url-
value "http://nsite/groups/ST5/content/aswan/aswan-main.htm" 
  ! 
 url-list "eng" 
    url-text "wwwin-eng" url-value "http://wwwin-eng.cisco.com" 
  ! 
 policy group vpn1 
    url-list "eng" 
  ! 
 policy group aswan 
    url-list "nsite" 
  ! 
 default-group-policy aswan 
 aaa authentication list ssl_global 
  aaa authentication domain @cisco 
  gateway ssl-gw1 domain cisco 
  inservice 
! 
webvpn context vpn2 
 title "Linksys SSLVPN" 
 title-color #601080 
  secondary-color #E1A0FF 
  ssl authenticate verify all 
  ! 
 policy group vpn2 
    functions svc-required 
    svc address-pool "ssl_addr_pool2" 
    svc split exclude local-lans 
    svc split exclude 172.18.0.0 255.255.0.0 
  ! 
 default-group-policy vpn2tunnel 
  aaa authentication list ssl_global 
  aaa authentication domain @linksys 
  gateway ssl-gw1 domain linksys
```
 inservice ! end

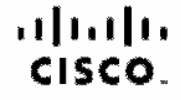

Americas Haadquarters Cisco Syatoms, Inc. San Jose, CA

Asia Pacific Headquarters Gisao Systems (USA) Pita Ltd. Singapore

Europe Headquarters<br>Cisco Systema Intornational RV<br>Arnsterdam, The Netherlands

Clade has more than 200 offices worldwide. Addresses, phone numbers, and fax numbers are listed on the Clade Website at www.disco.com/go/offices.

CODE, COVP, Clean Ene. Clean Stealum/rision, the Clean logo. DOE and Webcoms to the Numen Network are trademarks; Changing the Way Work; Live, Play, and Learn is a service mark; and Access Registrar, Aircner, AvyncDS, Bringing the Mesting To You, Catalyst, CCDA, CCDR COR, COR, CONR, CONR, CORP, Class, the Cisco Certified Internetwork Experting at Cisco Ross, Cisco Reas, Cisco Systems, Cisco Systems, Cisco Systems, Catalystems, Oboo Systems logo, Class Unity, Oollsboation Without Limitation. Enterprise/Solver, EtherClasmet, EtherEast, EtherSwitch, Event Center, Real Step, Follow Me Browsing, FormStraw, HigeDrive, HomelLink, Internet Quotlerk, ICS iPhane, IP/TV, iQ Expertise, the iQ logo, iQ Net Readnese Sexnessal, Culck Study, IranPort, the ironPort logo, LyhtStreem, Linkeya, Media Tone, Media The Media Please, MSX, Natworking, Metworking, Apartemy, Network Registr PCNow, PIX, PowerPanals, ProComned, ScriptShara, SanderBase, SMARTInst, Spectrum Expert, StackWase, The Radeast Way to Increase Your Internet Quotient, TransPath, WebEx, and the WebEx logo are registered tracternarits of Cisco Systems, Inc. and/or its affiliates in the United States and centain other countries.

All other tradements mentions of in this document or Wisbsite are the property of their respective owners. The use of the word partner does not imply a permetality permetaling partnership relationship of states and any oth

Printed in USA C11-362464-01 02/08